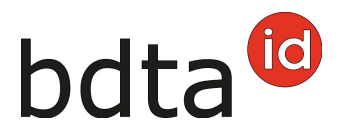

# **Naissances et animal mort-né**

# **Délai de notification**

Les naissances de bovins doivent être notifiées dans les 30 jours qui suivent l'événement.

#### **Menu**

Pour accéder aux fonctionnalités concernant la naissance, veuillez cliquer dans la colonne du menu à gauche sur **Notifications** > **Bovins** > **Naissance** :

Le menu des notifications est accessible à toutes les utilisatrices et tous les utilisateurs de la Banque de données sur le trafic des animaux (BDTA) disposant des droits d'accès **Détenteur d'animaux** dans la catégorie **Bovins**.

#### **Date de naissance**

Veuillez indiquer la date de naissance du veau en la sélectionnant dans le calendrier ou en la saisissant directement.

#### **Mère**

Veuillez indiquer quelle est la mère du veau. Seules peuvent être choisies les femelles déclarées dans votre exploitation lors de la naissance.

#### **Père**

- Choisissez le père dans le menu déroulant, qui incluent les pères qui ont déjà été indiqués lors des notifications de naissance précédentes.
- Vous pouvez également saisir le numéro de la marque auriculaire du père dans le champ endessous.
- Si le père est inconnu, cliquez dans la case **père inconnu**.

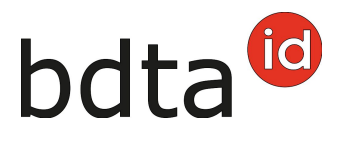

#### **Enregistrement des petits formant la portée**

Enregistrez chacun des petits de la portée dans la partie inférieure du formulaire de notification. Vous devez indiquer le numéro de marque auriculaire, la race, la couleur et le sexe du veau (champs obligatoires). La saisie du nom est facultative.

#### **Naissance multiple**

Si la mère a eu une naissance multiple, cliquez sur **+ Ajouter un autre veau** et veuillez saisir les données du deuxième animal.

#### **Secteur label**

En tant qu'exploitation label, vous sélectionnez le label du veau directement en dessous des données de l'animal.

#### **Organisation d'élevage**

Si vous êtes membre d'une organisation d'élevage, veuillez svp l'indiquer. La déclaration de naissance sera ensuite transmise à cette organisation.

#### **Terminer l'enregistrement**

Veuillez cliquer sur le bouton rouge **Enregistrer.**

# bdtalo

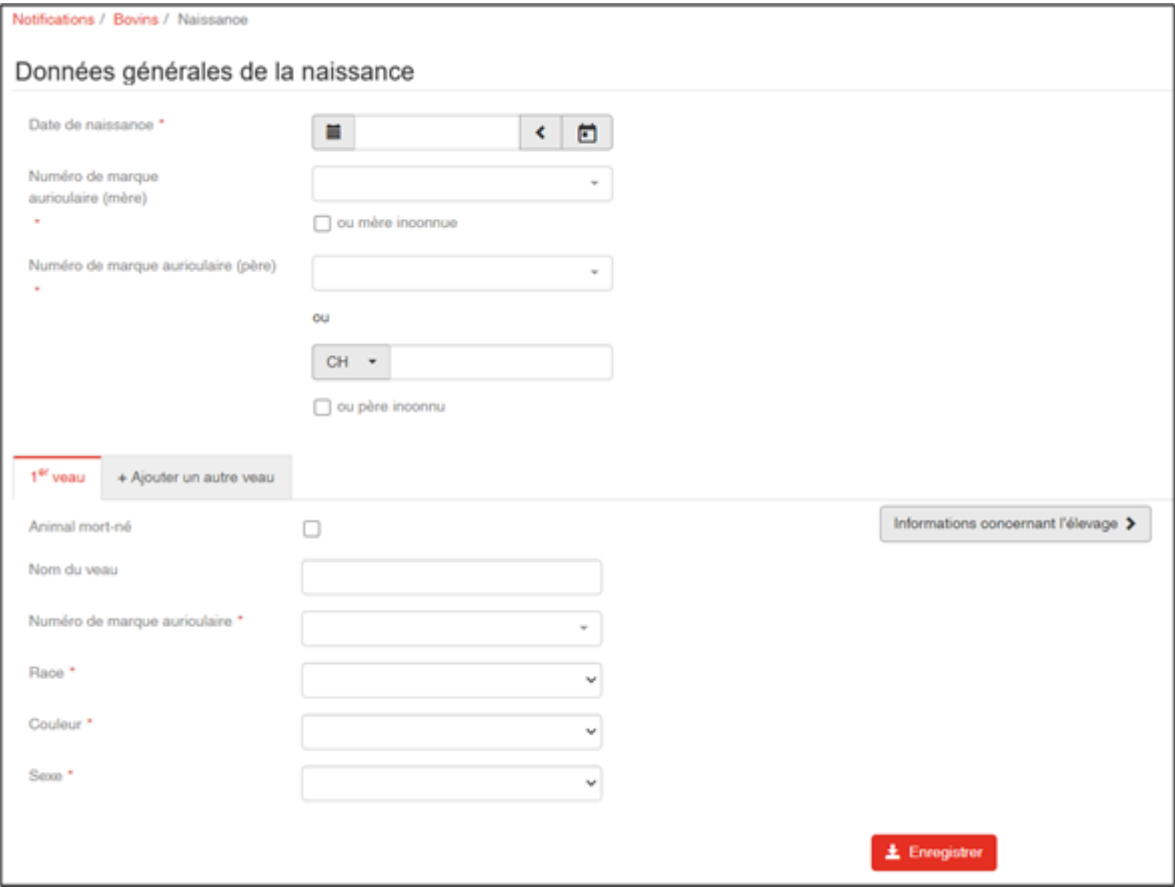

# **Type d'utilisation de la mère**

Si les premiers descendants sont enregistrés sous la mère, la BDTA demande le type d'utilisation de cette dernière. Veuillez vérifier l'indication et confirmer en cliquant sur **Enregistrer**.

L,

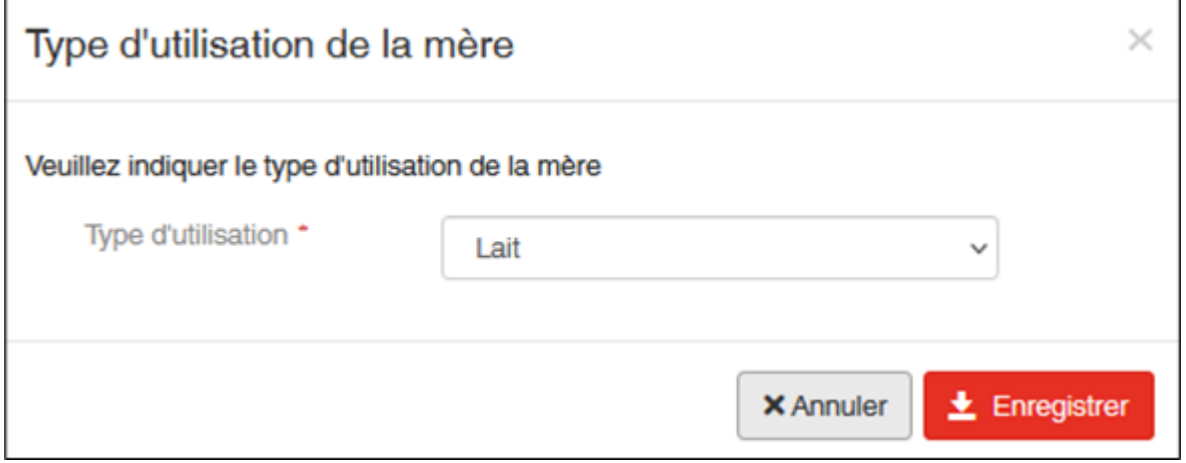

Le message suivant s'affiche :

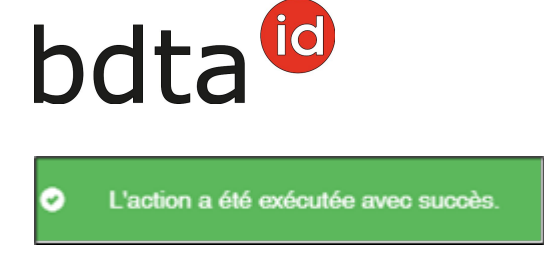

Si vous constatez une malformation lors d'une naissance vivante, veuillez la signaler séparément sous **Malformation**.

### **Animal mort-né**

En cas d'animal mort-né ou de fausse couche, ouvrez la notification de naissance et remplissez les champs figurant dans la partie inférieure de la notification comme suit :

Si l'animal est mort-né, indiquez-le svp en cochant la case sous **Animal mort-né**. Dans ce cas, il faut mentionner la race, la couleur et le sexe, mais pas le numéro de la marque auriculaire.

#### **Malformation**

Si une malformation existe, veuillez l'indiquer en cliquant dans la case **malformation** et sélectionnez la **localisation** et le genre de la **malformation** dans le menu déroulant correspondant.

Terminez la notification en cliquant sur **Enregistrer**.